## **MANIFESTAZIONE DI INTERESSE PER IL SOSTEGNO ALLA VALORIZZAZIONE E IL RILANCIO DEGLI IMPIANTI SPORTIVI PUBBLICI UNIVERSITARI PRESENTI IN LOMBARDIA**

Per compilare la domanda occorre essere profilati sul portale di Bandi On Line.

Per conoscere cos'è Bandi On Line e per conoscere come poter profilarsi clicca sul seguente link <https://www.bandi.regione.lombardia.it/procedimenti/new/bandi/come-funziona>

Ricorda che:

- i dati con \* asterisco sono da compilare obbligatoriamente;
- durante la compilazione salvare i dati con apposito pulsante 'salva bozza' presente in ogni modulo di qualunque fase di Bandi online
- gli allegati devono essere caricati a termine della compilazione della domanda, nel modulo "documenti"
- è preferibile che le tavole grafiche siano caricate in PDF senza firma digitale per facilitarne l'apertura (soprattutto per i file con tante immagini);
- in caso di visualizzazione di errore occorre fare click sull'errore visualizzato per poter comprendere quale sia la risposta considerata errata e quindi bloccante
- la domanda si compone di diversi moduli che vengono compilati in sequenza:
	- requisiti di accesso
	- dati del progetto
	- dati economici
	- documenti
	- domanda di contributo
- ogni modulo viene salvato con il tasto vai avanti
- si può tornare al modulo precedente con il tasto torna indietro

Si specifica che il presente documento non è un manuale utente ma serve solo a facilitare la compilazione della domanda.

## COME COMPILARE LA DOMDANDA DI CONTRIBUTO

Cliccare sul tasto "avvia la compilazione per la richiesta di contributo".

## **Modulo: REQUISITI DI ACCESSO**

Richiesta di contributo ai sensi degli artt. 38, 46 e 47 DPR 28 dicembre 2000, N. 445, a tal fine, il richiedente è consapevole delle responsabilità anche penali derivanti dal rilascio di dichiarazioni mendaci e della conseguente decadenza dai benefici concessi sulla base di una dichiarazione non veritiera ai sensi degli articoli 75 e 76 del DPR 28 dicembre 2000, n. 445.

### **Richiedente**

Denominazione: *Denominazione richiedente* Codice Fiscale: *Codice Fiscale richiedente* Partita IVA: *Partita IVA richiedente*

Natura giuridica del richiedente secondo la classificazione Elenco analitico ISTAT delle Amministrazioni Pubbliche inserite nel conto economico consolidato, individuate ai sensi dell'art. 1, comma 3, della Legge 31/12/2009,

n. 196 e ss.mm.

(Legge di contabilità e finanza pubblica) in [www.istat.it:](http://www.istat.it/) => Selezionare tra i possibili campi:

Istituto e scuola pubblica di ogni ordine e grado Università pubblica Istituto o ente pubblico di ricerca

Con sede legale in: Comune: *Comune del richiedente* CAP: *CAP Richiedente* Prov.: *Provincia Richiedente*  Via/piazza: *Indirizzo Richiedente* Telefono: *Telefono Richiedente*

P.E.C. per comunicazioni: *PEC richiedente*

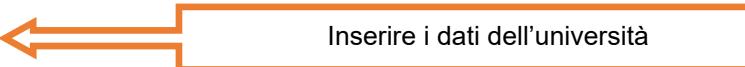

I dati della sede legale sono prevalorizzati con quelli presenti nella profilazione di Bandi On Line

### ATTENZIONE:

Tutte le comunicazioni inerenti al bando verranno inviate all'indirizzo PEC qui riportato

### *La sede operativa coincide con la sede legale?*

 $\Box$  SI n NO

*I seguenti campi relativi alla sede operativa sono presenti sono nel caso di sede operativa diversa dalla sede legale* 

Con sede operativa in:

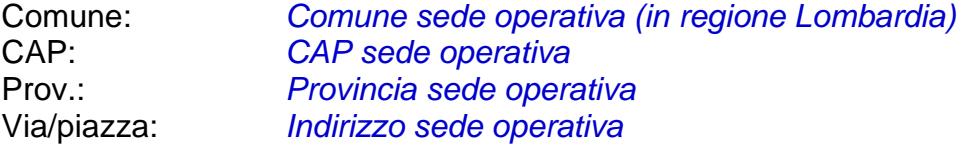

## **Il soggetto richiedente presenta la domanda in qualità di:**

- Proprietario degli impianti sportivi o dell'area in caso di nuova realizzazione, su cui verrà realizzato l'intervento;
- Gestore di impianti sportivi di proprietà pubblica e di uso pubblico oggetto d'intervento

*Selezionare PROPRIETARIO nel caso in cui il richiedente è Proprietario degli impianti sportivi o dell'area in caso di nuova realizzazione su cui verrà realizzato l'intervento*

*Selezionare GESTORE nel caso in cui il richiedente non è proprietario dell'impianto sportivo oggetto di intervento*

### **Rappresentante Legale**

Nome: *Nome Rappresentante Legale* Cognome: *Cognome Rappresentante Legale* Codice fiscale: *C.F. Rappresentante Legale*

Il soggetto che può fare la richiesta di contributo può essere proprietario dell'impianto oppure gestore.

#### ATTENZIONE:

In caso di GESTORE nel modulo 'Documenti' sarà obbligatorio allegare la copia della Convenzione/concessione alla gestione dell'impianto sportivo oggetto d'intervento e l''Assenso di approvazione dell'intervento da parte dell'Ente Proprietario

I dati prevalorizzati del Rappresentante Legale corrispondono ai dati inseriti nella profilazione di Bandi On Line

Nel caso in cui il Rappresentante Legale non possa firmare la richiesta, potrà farlo un suo delegato.

In questo caso, dovranno essere compilati anche i dati del firmatario alla sottoscrizione.

## **La domanda è presentata dal Legale rappresentate?**

Nome: *Nome Soggetto referente* Cognome: *Cognome Soggetto referente* Telefono: *Telefono Soggetto referente*

le comunicazioni amministrative: *E-mail Soggetto referente*

 $\Box$  SI n NO

### **Firmatario delegato alla sottoscrizione**

**Referente per la domanda**

Indirizzo email del/della referente del progetto per

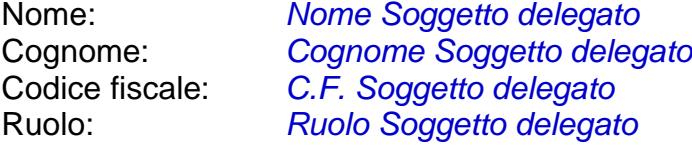

### ATTENZIONE:

nel caso in cui la domanda venga presentata da un soggetto delegato, dovrà essere allegata, a conclusione della compilazione della domanda, il "MODELLO incarico per la sottoscrizione digitale e presentazione telematica della domanda a valere sulla manifestazione di interesse" ed i documenti di identità del rappresentante legale e del delegato.

Il referente della domanda può essere un soggetto diverso dal Rappresentante legale e/o dal firmatario.

Il referente sarà la persona di contatto della pratica relativa alla richiesta di Contributo.

ATTENZIONE: a questo indirizzo mail vengono inviate le mail di notifiche di Bandi On Line

**Il soggetto richiedente, ai sensi degli artt. 46 e 47 del DPR 28/12/2000 n. 445 e consapevole delle sanzioni penali conseguenti a dichiarazioni mendaci, formazione e/o uso di atti di cui all'art. 76 del citato DPR 445/2000:**

## **DICHIARA**

#### Le seguenti dichiarazioni sono sempre presenti

- Che l'impianto sportivo oggetto d'intervento è in uso all'Università ed è accessibile o sarà accessibile oltre che agli studenti universitari iscritti anche ai cittadini **=> Scelta tra SI e NO** (in caso di NO: errore)
- che tutto il progetto allegato non firmato digitalmente, è conforme all'originale conservato dal richiedente **=> Scelta tra SI e NO** (in caso di NO: errore)

 Che l'inizio dei lavori dell'intervento non è antecedente non è antecedente alla pubblicazione sul B.U.R.L. della presente manifestazione d'interesse di cui alla d.g.r. 24 gennaio 2022 - n. XI / 5869

=> Scelta tra SI e NO (in caso di NO: errore)

 Che è stato assegnatario di un contributo regionale a fondo perduto sul progetto presentato **=> Scelta tra SI e NO** 

**In caso di SI indicare =>** Importo concesso e l'Ente erogante il beneficio:

## da compilarsi PER TUTTI I SOGGETTI RICHIEDENTI

## **VALUTAZIONE AI FINI DELLA QUALIFICAZIONE DEL CONTRIBUTO COME AIUTO DI STATO O RILEVANZA LOCALE**

#### TEST DI VERIFICA AL FINE DI STABILIRE SE IL RICHIEDENTE RICADA O MENO NELL'IPOTESI DI REGIME DI AIUTO (REGOLAMENTO UE N. 651/2014)

Rispondere a tutte le domande.

Nel caso in cui il regime di aiuto scelto dal soggetto richiedente risultasse non correttamente inquadrato, in virtù degli elementi di fatto o emergenti dalla documentazione allegata alla domanda, Regione Lombardia valuterà in fase istruttoria il corretto inquadramento, comunicandolo al soggetto richiedente. Regione Lombardia, in ogni caso, nella fase relativa ai controlli, potrà verificare a campione la veridicità delle dichiarazioni e delle informazioni rese dai soggetti richiedenti.

## **Il soggetto richiedente ai fini della qualificazione del contributo come Aiuto di stato o meno, relativamente all'intervento oggetto di domanda di contributo, ai sensi dell'art. 107 del Trattato sul Funzionamento dell'UE, comunica che:**

L'impianto di cui al contributo è utilizzato per offrire beni e servizi dietro corrispettivo in via occasionale/accessoria

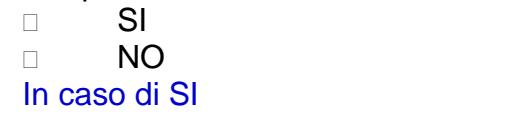

 $\Rightarrow$  Indicare quali beni e servizi:  $\ldots$   $\ldots$   $\ldots$  ...

L'impianto di cui al contributo è utilizzato per offrire beni e servizi dietro corrispettivo in via prevalente

 $\Box$  SI n NO

In caso di SI => Indicare quali beni e servizi: ………………….

L'impianto è concesso in gestione/locazione/affitto dietro corrispettivo

 $\Box$  SI

n NO

L'Impianto è gestito da un soggetto che svolge attività economiche anche in altri Stati membri  $\Box$  SI □ NO<br>In caso di SI In caso di SI => Indicare l'attività svolta: ……………………………….. L'impianto ha un bacino di utenza locale o è anche utilizzato da cittadini residenti in altri Stati membri D Utenza esclusivamente locale D**EREAD Utenza prevalentemente locale** □ Utenza prevalente di cittadini residenti in altri Stati Membri In caso di utenza prevalentemente locale  $=$   $\frac{1}{2}$  in misura percentuale pari a:  $\frac{1}{2}$   $\frac{1}{2}$  in misura percentuale pari a:  $\frac{1}{2}$ L'Impianto è idoneo ad attrarre cittadini residenti in altri Stati membri influenzandone le scelte di viaggio/soggiorno  $\Box$  SI n NO In caso di SI  $=$  indicare il motivo  $\ldots$ L'impianto può ospitare competizioni/eventi (anche non sportivi) di richiamo internazionale n NO Eccezionalmente Occasionalmente in misura prevalente e/o continuativa Ci sono evidenze di investitori stabiliti in altri Stati membri che abbiano effettuato investimenti nell'area dove è situato l'impianto per attività analoghe a quelle dell'ente destinatario della misura agevolativa?  $\Box$  SI n NO Il territorio di ubicazione dell'impianto è idoneo per mezzi di trasporto, vie di comunicazione e strutture ricettive ad ospitare cittadini residenti in altri Stati membri?  $\Box$  SI n NO L'impianto è o sarà omologato per manifestazioni di carattere internazionale?  $\Box$  SI n NO

Altre informazioni ritenute utili ad escludere l'esercizio di un'attività economica o la distorsione della concorrenza negli scambi tra Stati membri: => indicarle …………………. (non obbligatorio)

## **Completato il TEST occorre scegliere il regime di aiuto da applicare:**

 **Regolamento (UE) n. 651/2014** della Commissione Europea del 17/06/2014 che dichiara alcune categorie di aiuti compatibili con il mercato interno, con particolare riguardo alle finalità ed alla percentuale massima prevista dall' art. 55, inerente gli aiuti per le infrastrutture sportive, e con particolare riferimento alla definizione di infrastruttura sportiva, alle modalità di utilizzo e fruizione dell'infrastruttura (par. 2 e 4), alle modalità di affidamento (par. 6), ai costi ammissibili (par. 7-a e 8), ed al metodo di calcolo e monitoraggio (par. 12);

□ **Rilevanza Locale**, in base all'ambito e l'intervento oggetto della domanda di contributo, non rileva ai fini della applicazione della disciplina degli aiuti di Stato in quanto non soddisfano tutte le condizioni dell'art. 107 TFUE, par.1, come previsto dalla prassi decisionale della Commissione UE, gli stessi sono riconducibili ad interventi in favore di attività non economiche e/o di rilevanza locale, o/e non hanno impatto sulla concorrenza tra stati membri e neppure attrazione di investimenti esteri;

cliccare sul tasto **VAI AVANTI** per passare al successivo modulo

# **Modulo: DATI DEL PROGETTO**

Il sottoscritto firmatario della presente domanda,

**CHIEDE**

## **LA CONCESSIONE DI UN CONTRIBUTO REGIONALE A FONDO PERDUTO IN CONTO CAPITALE PER IL SOSTEGNO ALLA VALORIZZAZIONE E IL RILANCIO DEGLI IMPIANTI SPORTIVI PUBBLICI UNIVERSITARI PRESENTI IN LOMBARDIA**

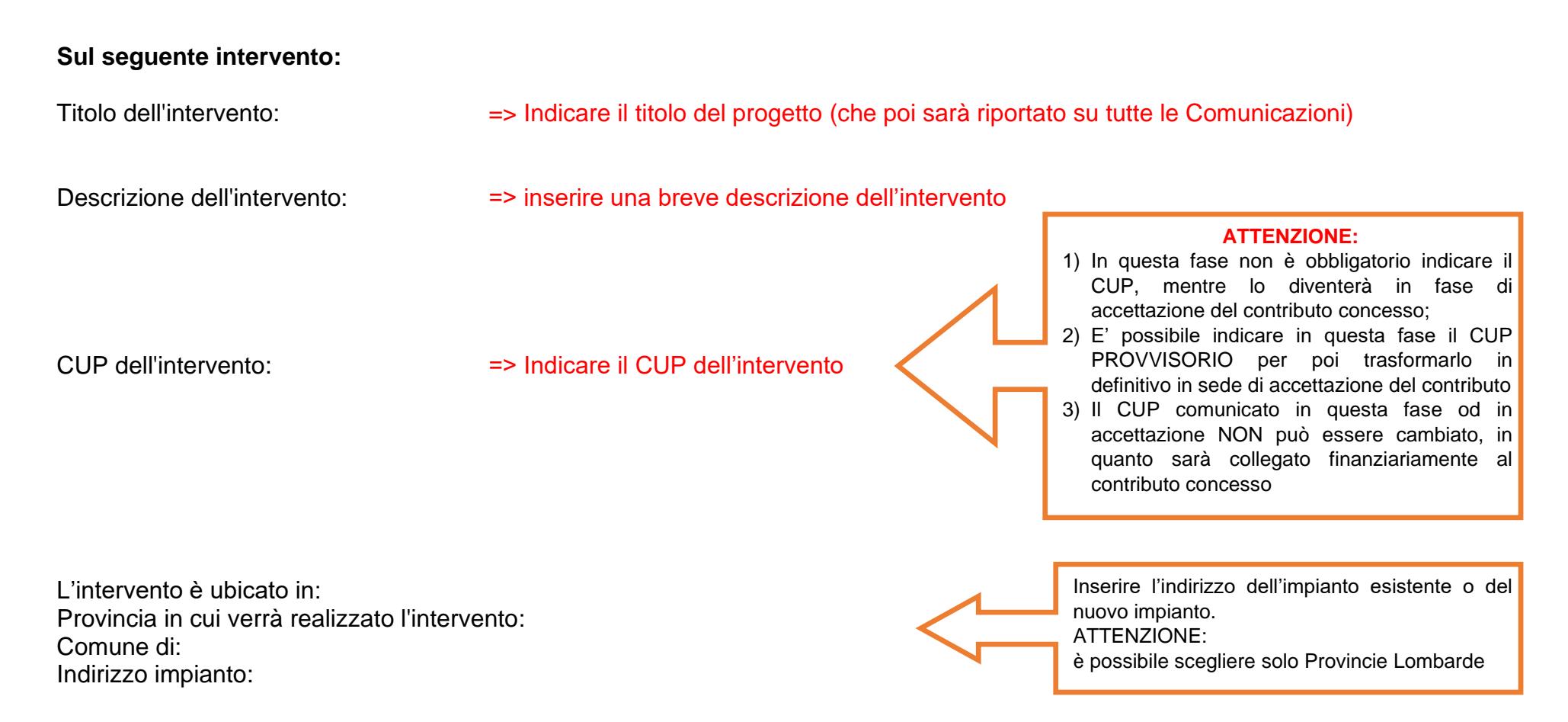

## Tipologia dell'intervento:

L'intervento riguarda:

 realizzazione di nuovi impianti (assenti piattaforma http://impiantisportivilombardia.coni.it al momento della presentazione della domanda)

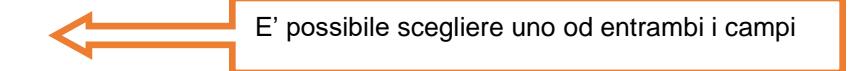

riqualificazione o valorizzazione degli impianti sportivi esistenti

## Dichiarazione che appare in caso di scelta di realizzazione di nuovi impianti:

IL RICHIEDENTE DICHIARA: =>Che è proprietario dell'area su cui verrà realizzato l'intervento

=> Che l'impianto sportivo oggetto d'intervento è di proprietà pubblica e di uso pubblico

Dichiarazione che appare se il richiedente presenta la domanda in qualità di GESTORE IL RICHIEDENTE DICHIARA: => Che l'impianto sportivo oggetto d'intervento è di proprietà pubblica e di uso pubblico

Dichiarazione che appare se il richiedente presenta la domanda in qualità di PROPIRIETARIO IL RICHIEDENTE DICHIARA: => Che l'impianto sportivo oggetto d'intervento è di proprietà pubblica e di uso pubblico

Il successivo passaggio è visibile solo in caso di riqualificazione o valorizzazione degli impianti sportivi esistenti

- 1) Nel caso di riqualificazione o valorizzazione degli interventi sportivi esistenti  $\Rightarrow$  specificare
- 2) Nel caso di riqualificazione o valorizzazione degli interventi sportivi esistenti, l'intervento riguarda:
	- Messa a norma (accessibilità e fruibilità per le persone diversamente abili)
	- Aumento della sicurezza (es. adeguamento antincendio, sicurezza sportiva, sorveglianza, adeguamento sismico ecc.)
	- □ Miglioramento della sostenibilità ambientale (riqualificazione energetica, contenimento dei consumi, fonti rinnovabili, ecc.)
	- □ Realizzazione di nuovi spazi di attività sportiva (intesi come parte dell'impianto sportivo in cui si svolge l'attività sportiva, comprendendo in essa le fasce di rispetto - campo di gioco)
	- Realizzazione nuovi spazi per i servizi di supporto all'attività sportiva

E' possibile scegliere tra uno o più interventi

(es. spogliatoi, primo soccorso, deposito attrezzi, ecc.), spazi per il pubblico e spazi aggiuntivi;

 Ottenere l'omologazione dell'impianto sportivo da parte delle Federazioni sportive di appartenenza;

## **IMPIANTO SPORTIVO ESISTENTE**

Nel caso di intervento su impianto esistente, il soggetto richiedente dichiara che l'impianto sportivo è:

- inserito nell'Anagrafe degli Impianti Sportivi Regionale
- ID impianto (codice univoco) :
- Denominazione impianto:

Questi dati sono richiesti solo se si è scelto che l'intervento riguarda la riqualificazione o valorizzazione degli impianti sportivi esistenti

Non compare se si tratta di realizzazione di nuovi impianti

L' **ID impianto (codice univoco),** se non conosciuto, è rintracciabile sul sito [https://dovefaresportinlombardia.sportesalute.eu](https://dovefaresportinlombardia.sportesalute.eu/)

Cliccando sul il link sopra riportato si atterra sulla seguente pagina

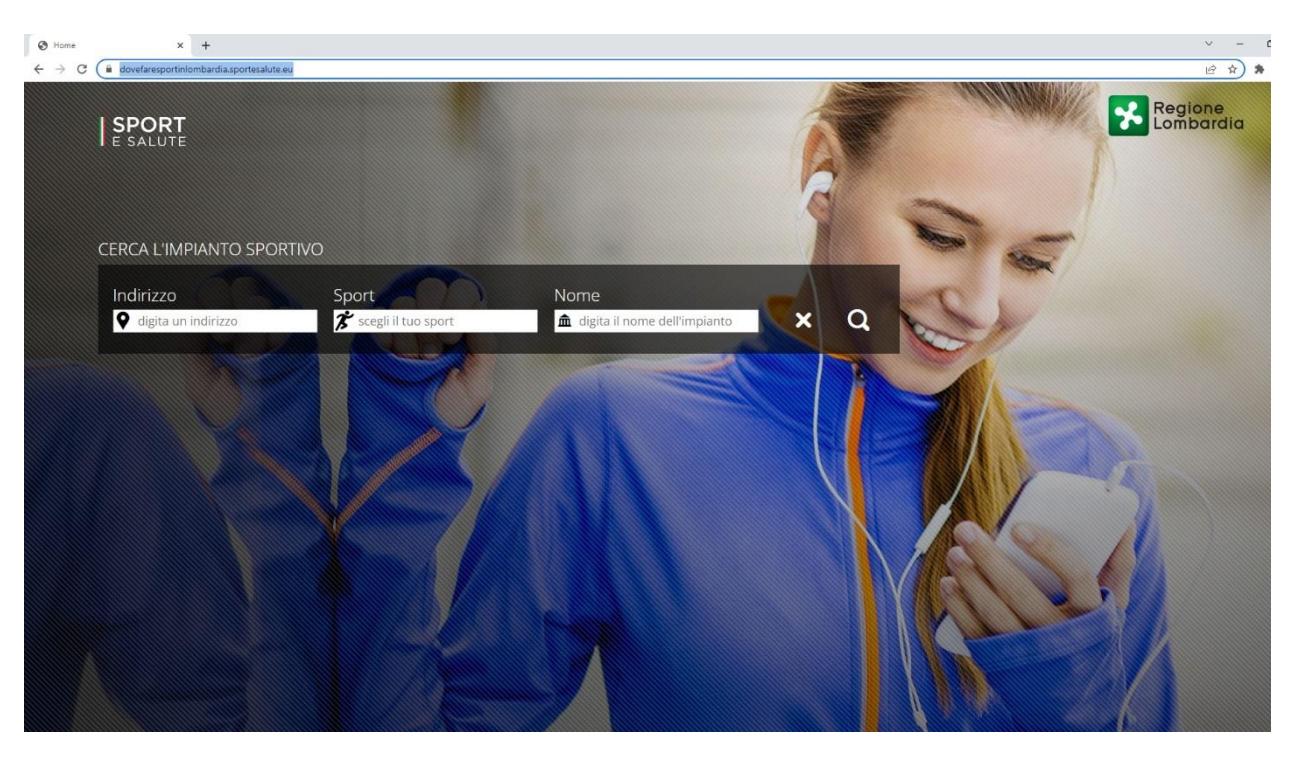

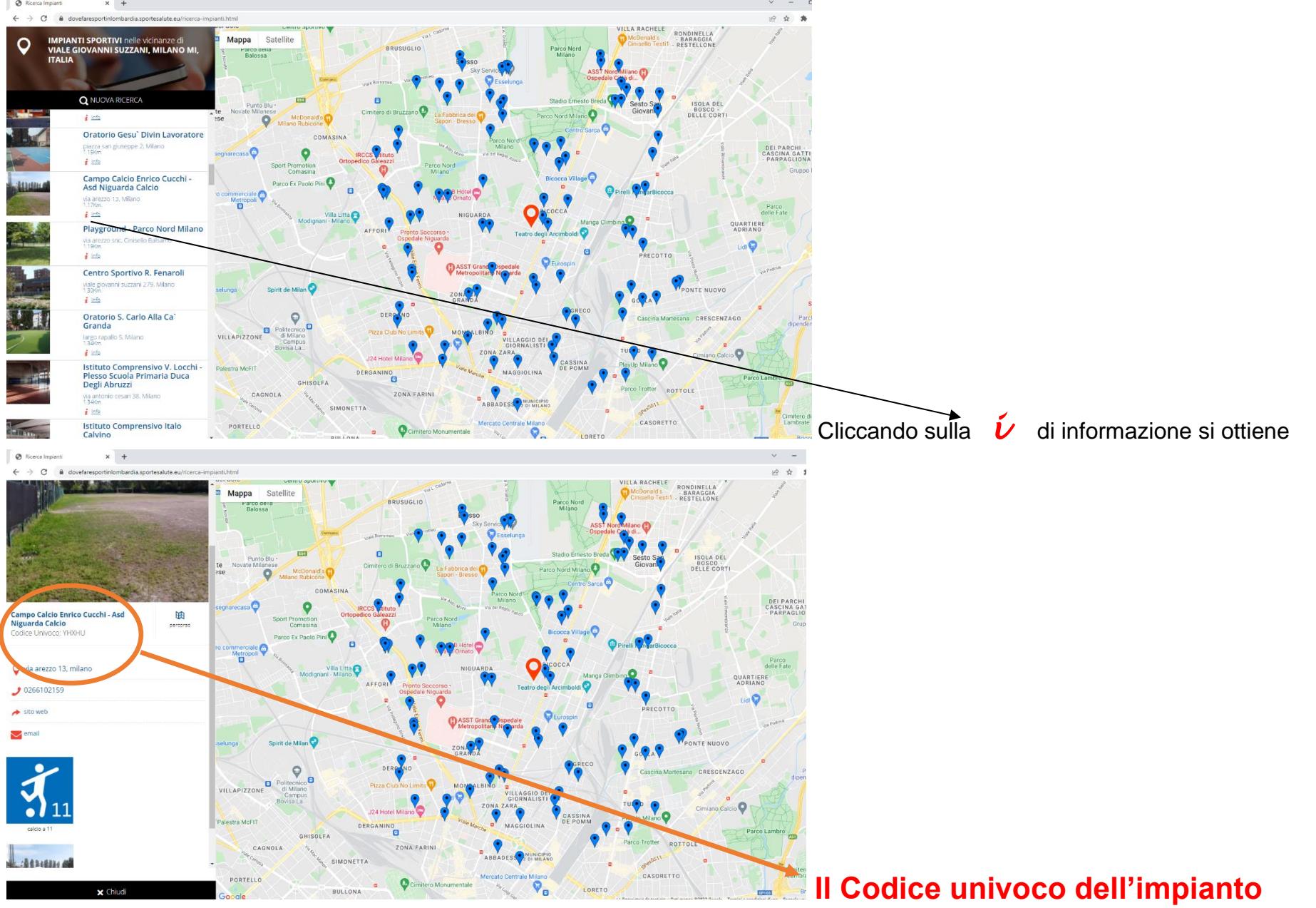

Inserendo almeno un campo, come per esempio l'indirizzo dell'impianto, compare la seguente videata:

## **PROGETTO**

## Il successivo passaggio è visibile a tutti

L'area interessata dall'intervento riguarda:

- □ AREE DI GIOCO (campi da gioco, piste, vasche, ecc..);
- □ SPAZI PER I SERVIZI DI SUPPORTO (spogliatoi, locali di primo soccorso, deposito attrezzi, locali tecnici ecc.);
- □ SPAZI PER IL PUBBLICO (tribune spettatori, servizi igienici, biglietterie ecc.);
- □ SPAZI AGGIUNTIVI (aree ristoro, bar, sedi di società o Federazioni, aule didattiche, laboratori, locali per la consultazione medica, sale di riunione, foresterie, uffici vari, ecc.);
- AREE SUSSIDIARIE: parcheggi

E' possibile scegliere tra una o più aree

## **Livello di progettazione:**

- □ Progetto di fattibilità tecnico economico
- D Progetto definitivo
- D Progetto esecutivo

Ricordarsi di allegare alla domanda:

- Dichiarazione di conformità dell'intervento ai piani urbanistici e paesaggistici
- Provvedimento di approvazione del progetto (già approvato dall'Università al momento della presentazione della domanda)
- Assenso di approvazione dell'intervento da parte dell'Ente Proprietario (nel caso di Gestore)

**Solo nel caso di scelta di Progetto definitivo o progetto esecutivo, è OBBLIGATORIO Aver richiesto il parere al CONI.** 

- è stata presentata la richiesta di parere al CONI
- □ è stato ottenuto il parere da parte del CONI;

allegare solo il parere del CONI o la richiesta di parere al CONI. NON ALLEGARE richieste di certificazioni richieste o rilasciate dalle federazioni sportive di competenza.

**ATTENZIONE**

**Cronoprogramma dell'intervento** Data presunta di inizio lavori: Data presunta di ultimazione lavori:

Devono essere indicate le date effettive o presunte dell'inizio e della fine dei lavori, nel rispetto delle tempistiche indicate dal bando.

#### **ATTENZIONE:**

- La data di inizio dei lavori non può essere antecedente il giorno 26.01.2022 (pubblicazione sul BURL della d.g.r. 24 gennaio 2022 - n. XI / 5869 ),
- nel modulo "Documenti" andrà allegato obbligatoriamente il "**Cronoprogramma delle attività amministrative (progettazione, approvazione atti di gara, gara, lavori, collaudi, ecc) e della spesa (modulazione della spesa rispetto alle tempistiche indicate)"**

I seguenti dati dovranno essere indicati obbligatoriamente da tutti:

## **UTILIZZO CENTRO SPORTIVO**

Indicare ai fini dell'utilizzo del centro sportivo interessato dall'intervento e, nel caso di nuovo impianto sportivo, il potenziale stimato, nei seguenti termini:

N. fruitori appartenenti alla popolazione studentesca (iscritti) e personale di ateneo: => inserire il numero.

N. altri fruitori non compresi sopra (altri soggetti es. cittadini): => inserire il numero.

N. tesserati del Centro Sportivo: => inserire il numero

Fabbisogni rilevati, in relazione alla domanda di pratica sportiva ed alle realtà e servizi presenti sul territorio: => inserire una descrizione

## **CRITERI DI SELEZIONE**

**DI SEGUITO SI RIPORTANO I CAMPI DA SCEGLIERE O COMPILARE CHE SARANNO USATI PER LA VALUTAZIONE TECNICA DEL PROGETTO I criteri sono stati stabiliti con DGR XI/5869 del 24/01/2022 pubblicata sul BURL S.O. n. 4 del 26/01/2022**

Il punteggio massimo raggiungibile è 120 punti

Ogni criterio composto da più sotto criteri, ha un valore massimo di almeno 10 punti

- "A Livello di progettazione (punteggio massimo 20)"
- A.1 Progetto esecutivo
- □ A.2 progetto definitivo
- A.3 Studio di fattibilità tecnico economico
- "B importo degli interventi (punteggio massimo 20)"
- $\Box$  B.1 superiore a  $\epsilon$  1.000.001
- $B.2 da \in 300.001$  a € 1.000.000
- $\Box$  B.3 fino a €300.000

Scegliere tra le opzioni presenti (solo una scelta)

Scegliere tra le opzioni presenti (solo una scelta)

"C- Esistenza di impianti sportivi in prossimità dell'impianto oggetto di intervento (punteggio massimo 10)"

- □ C.1 Nessun impianto è raggiungibile a piedi in 30 minuti
- □ C.2 numero di impianti raggiungibili a piedi in 30 minuti (da 1 a 10)
- □ C.3 numero di impianti raggiungibili a piedi in 30 minuti (da 11 a 20)
- C.4 Numero di impianti raggiungibili a piedi in 30 minuti (superiore a 20)

Scegliere tra le opzioni presenti (solo una scelta)

Tale dato sarà verificato in sede di istruttoria tecnica da parte del Nucleo di valutazione e sulla base dati presenti nell'Anagrafe dell'impiantistica sportiva di Regione Lombardia [\(http://impiantisportivilombardia.coni.it\)](http://impiantisportivilombardia.coni.it/)

- "D Tipologia interventi (punteggio massimo 20)"
- D.1 Lavori per la messa a norma e/o adeguamento dell'impianto sportivo (es. antincendio, sicurezza sportiva, sismica, barriere architettoniche, ecc.), riconversione strutture obsolete, realizzazione di nuovi spazi per servizi di supporto all'attività sportiva o per la maggiore fruibilità dell'impianto sportivo o realizzazione nuovi spazi attività
- D.2 Nuovo impianto sportivo (impianto sportivo non censito sulla piattaforma "impiantisportivilombardia.coni.it") o ampliamento dell'impianto sportivo

Scegliere tra le opzioni presenti e descrivere brevemente cosa riguarda l'intervento

Scegliere tra le opzioni presenti e descrivere brevemente cosa riguarda l'intervento se

Breve descrizione delle opere: => inserire una breve descrizione dell'intervento

- "E Sostenibilità ambientale (punteggio massimo 20)"
- E.1 Riqualificazione green impianto in termini di: incremento dell'energia rinnovabile prodotta, caratteristiche emissive dei sistemi di generazione, miglioramento dell'efficienza energetica degli involucri edilizi
- Non selezionato

Breve descrizione delle opere: => inserire una breve descrizione dell'intervento

- "F omologazioni (punteggio massimo 10)"
- □ F.1 interventi finalizzati all'ottenimento omologazione impianto o interventi finalizzati al mantenimento dell'omologazione per attività internazionali
- F.2 interventi finalizzati all'ottenimento omologazione impianto o interventi finalizzati al mantenimento dell'omologazione per attività nazionali
- F.3 Interventi che non sono finalizzati all'omologazione dell'impianto oppure interventi che anche successivamente all'intervento l'impianto NON sarà omologabile (impianto di esercizio in cui possono svolgersi attività regolamentate dalle FSN e DSA ma non destinate all'agonismo, ovvero tutte le attività propedeutiche, formative o di mantenimento delle suddette discipline sportive.)

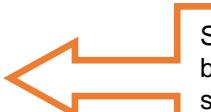

Scegliere tra le opzioni presenti e descrivere brevemente cosa riguarda l'intervento se scelto F.1 o F.2

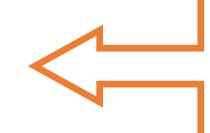

scelto E.1

Non selezionato

Breve descrizione delle opere: => inserire una breve descrizione dell'intervento solo se scelto F.1 o F.2 Indicazione della FEDERAZIONE relativa alla richiesta di Omologazione dell'impianto sportivo: => solo se scelto F.1 o F.2

- "G Popolazione studentesca numero Iscritti anno accademico 2020-2021 (punteggio massimo 10)"
- □ **G.1 Oltre i 40.001 iscritti**
- $G.2 Da 20.001 a 40.000$
- G.3 Fino a 20.000 iscritti

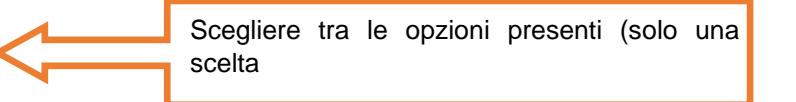

"H - Popolazione studentesca sportiva - numero tesserati iscritti al centro sportivo (punteggio massimo 10)"

- □ H.1 Oltre il 10% degli iscritti
- □ H.2 Dal 5,1% al 10% degli scritti
- H.3 Meno del 5% degli iscritti

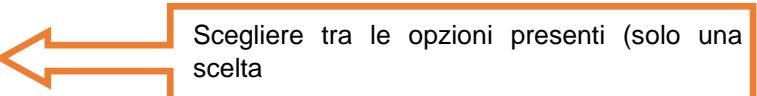

cliccare sul tasto **VAI AVANTI** per passare al successivo modulo

# **Modulo: DATI ECONOMICI DEL PROGETTO**

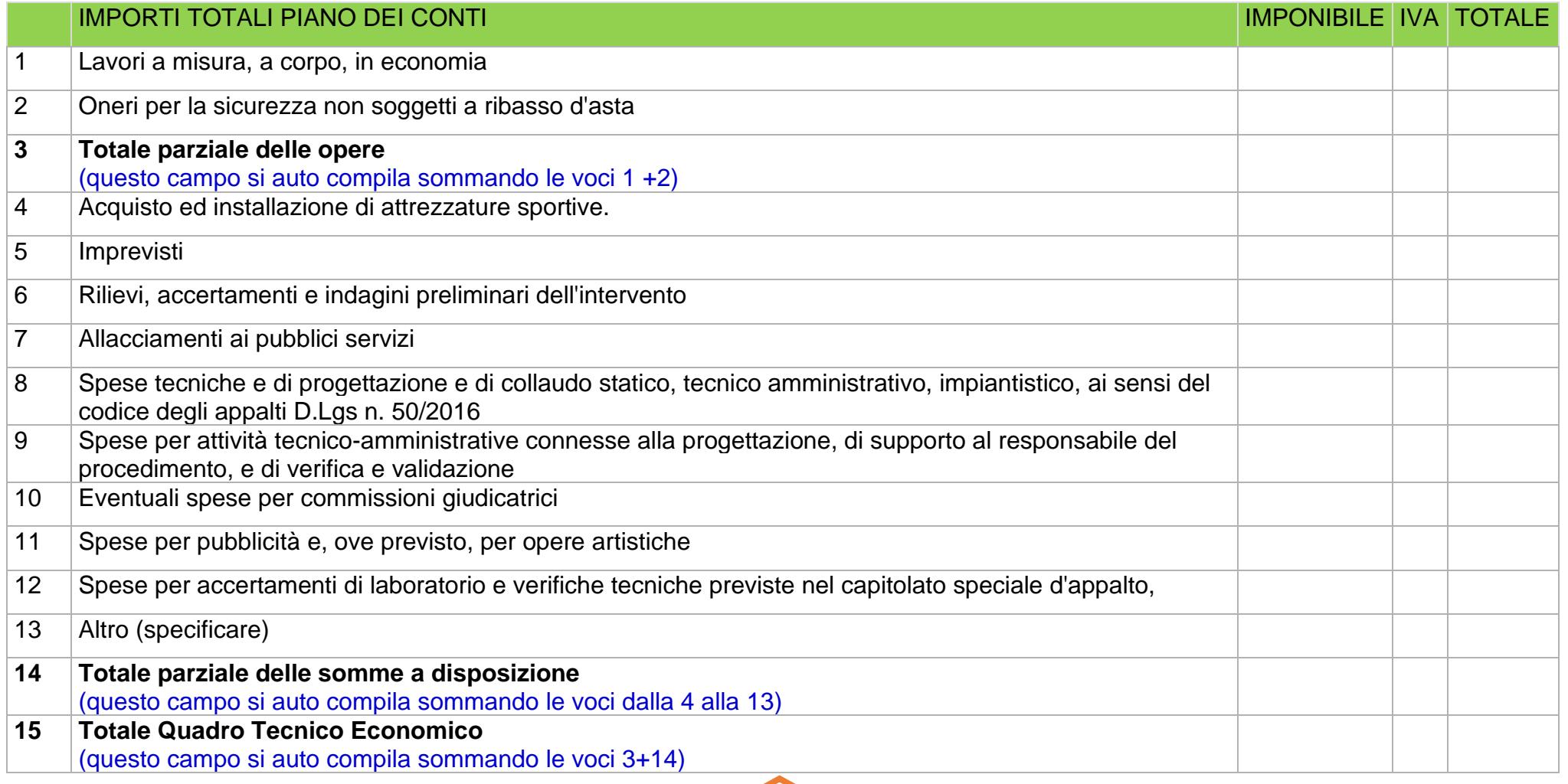

Cliccare per inserire gli importi. Si apre un sotto-modulo da compilare con i dati indicati nella tabella. Salvare i dati inseriti nel sotto-modulo. Se non sono presenti dati economici riferite alle singole voci, dovrà essere comunque valorizzato 0 (zero). Il campo "descrizione della spesa" è obbligatorio solo se viene valorizzato l'importo "Acquisto ed installazione di attrezzature sportive" oppure "Altro (specificare)"

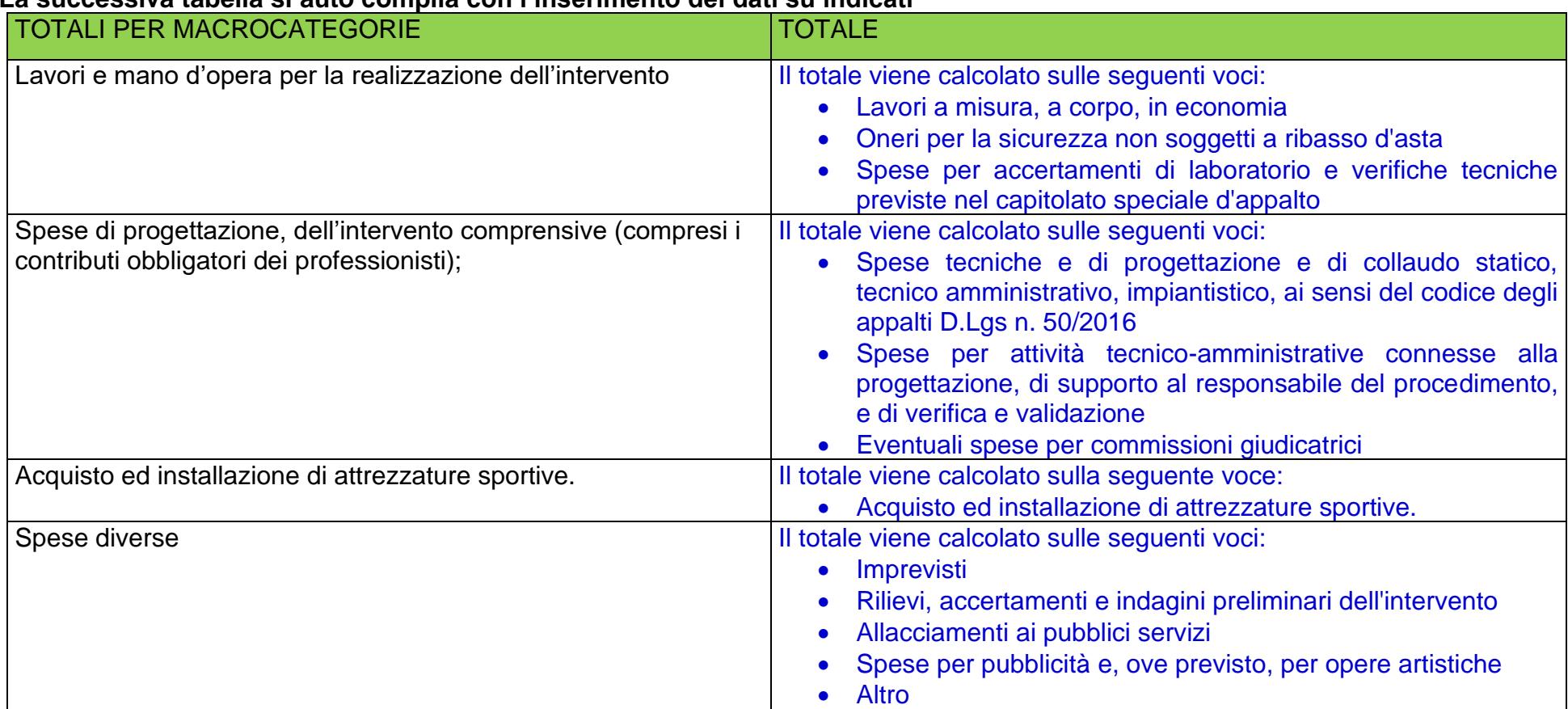

## **La successiva tabella si auto compila con l'inserimento dei dati su indicati**

## Scegliere in quale caso si rientra:

Il richiedente DICHIARA:

- che l'importo di spesa che si riferisce all'IVA è realmente e definitivamente sostenuta dal Soggetto richiedente e non è in alcun modo recuperabile dallo stesso
- □ che il costo dell'IVA non è sostenuto in quanto la stessa viene recuperata, rimborsata o compensata.

Se il richiedente ha diritto al rimborso, recupero o compenso dell'IVA verranno prese in considerazione solo le somme esposte come IMPONIBILE nella tabella "IMPORTI TOTALI PIANO DEI CONTI", per il calcolo delle spese ammesse ai fini del contributo

## **COPERTURA ECONOMICA**

ATTENZIONE: per inserire i dati della copertura finanziaria aggiungere righe alla tabella cliccando sull'icona '

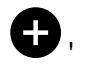

## E' obbligatorio aggiungere le seguenti voci:

"Contributo atteso da Regione Lombardia", "Risorse proprie", "Mutuo", "Mutuo presso l'Istituto per il Credito Sportivo"

(inserire una singola riga per tipo di copertura finanziaria, inserire la riga anche nel caso di importo pari a zero)

## Le seguenti voci possono essere inserite più volte:

"Altro contributo regionale", "Contributo assegnato da altro Ente", "Altro diverso dai contributi suddetti (in caso di PPP, PF, ecc)"

### ATTENZIONE:

#### In caso di valorizzazione del campo

- **E** Altro contributo regionale
- Contributo assegnato da altro Ente

Il sotto-modulo prevede ulteriori dati così definiti:

- □ Altro contributo regionale
	- Importo copertura: indicare l'importo ricevuto
	- Misura di riferimento: indicare la misura di riferimento (bando, ADP, ecc) nel testo libero
- Contributo assegnato da altro Ente
	- **·** Importo copertura: indicare l'importo ricevuto
	- Ente finanziatore: indicare l'ente nel testo libero

Cliccare per inserire il singolo importo relativo alla copertura finanziaria.

Ogni volta che si clicca sul bottone "+" si apre un sotto-modulo da compilare.

Nel sotto-modulo selezionare un tipo di copertura e indicarne l'importo

Dopo il singolo inserimento relativo alla copertura finanziaria salvare i dati inseriti nel sotto-modulo. E' obbligatorio caricare gli importi, valorizzandoli anche con 0 (zero) di:

□ Contributo atteso da Regione Lombardia

Risorse proprie

Mutuo

 Mutuo presso l'Istituto per il Credito Sportivo. Attenzione: solo per le voci sopra indicate non è possibile procedere a caricare più righe. Nel caso di doppione occorre eliminare le righe ripetenti

Completati gli inserimenti si otterrà la seguente tabella:

Copertura finanziaria delle opere previste dal progetto presentato:

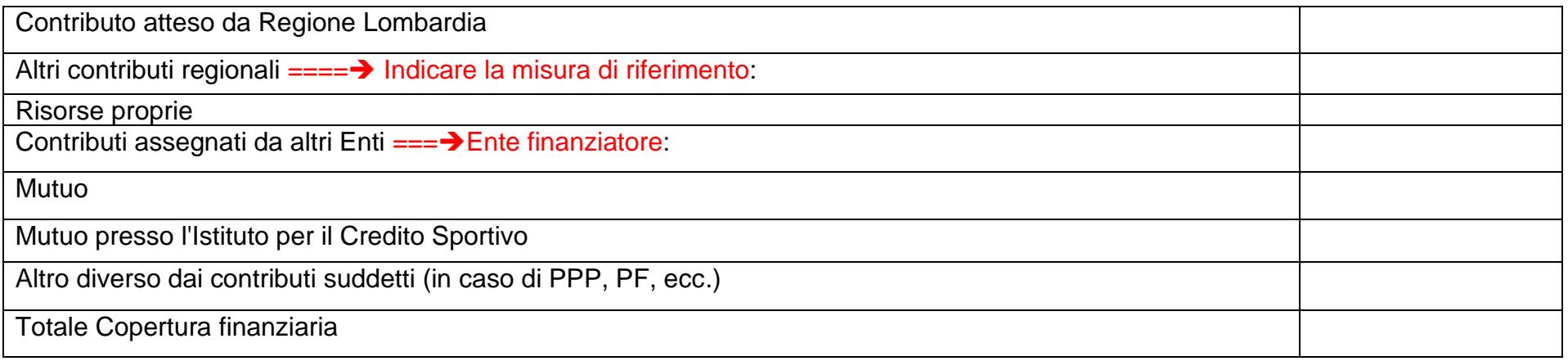

cliccare sul tasto **VAI AVANTI** per passare al successivo modulo

# **Modulo: DOCUMENTI**

## **DOCUMENTAZIONE DA CARICARE A SISTEMA: OBBLIGATORI**

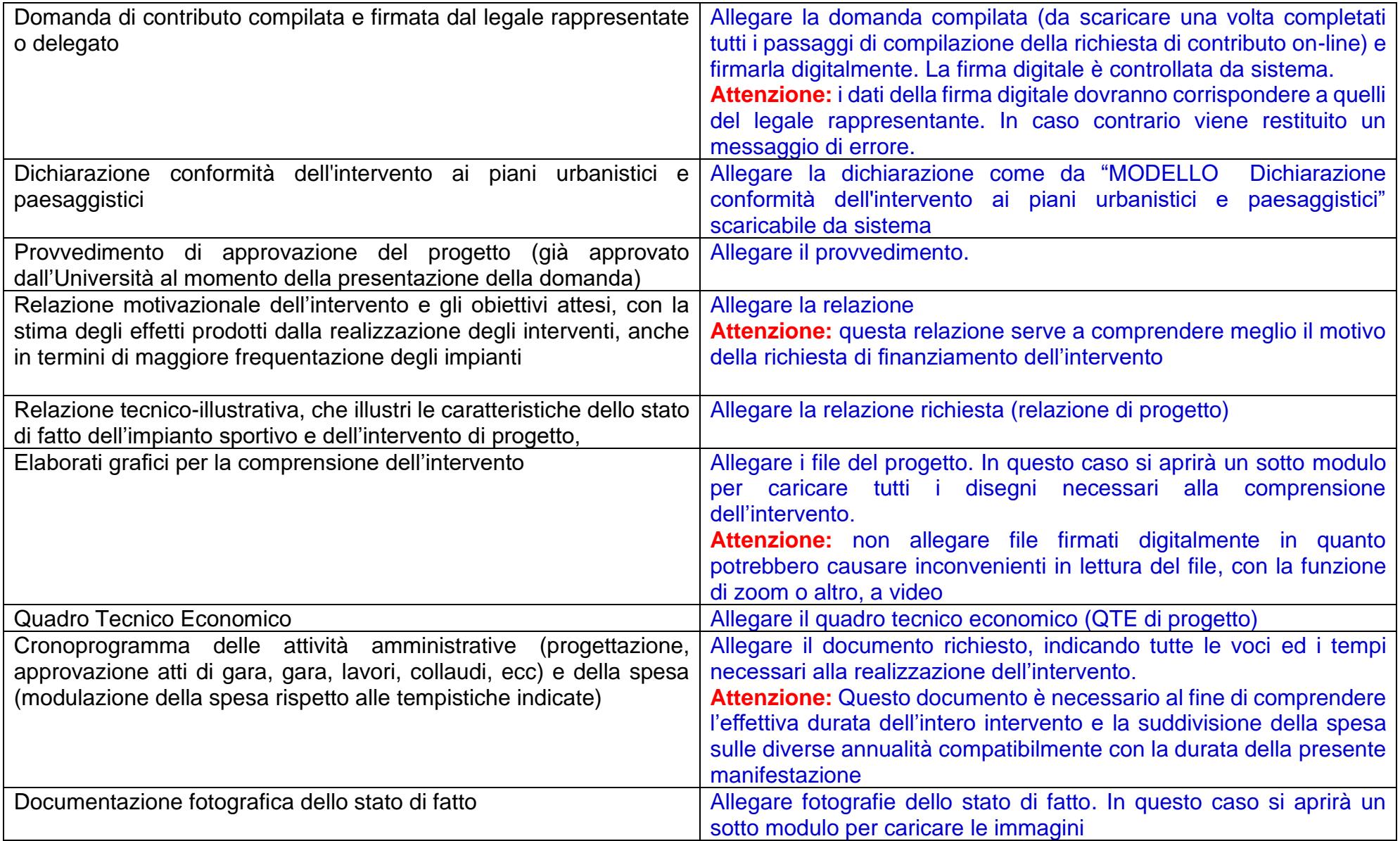

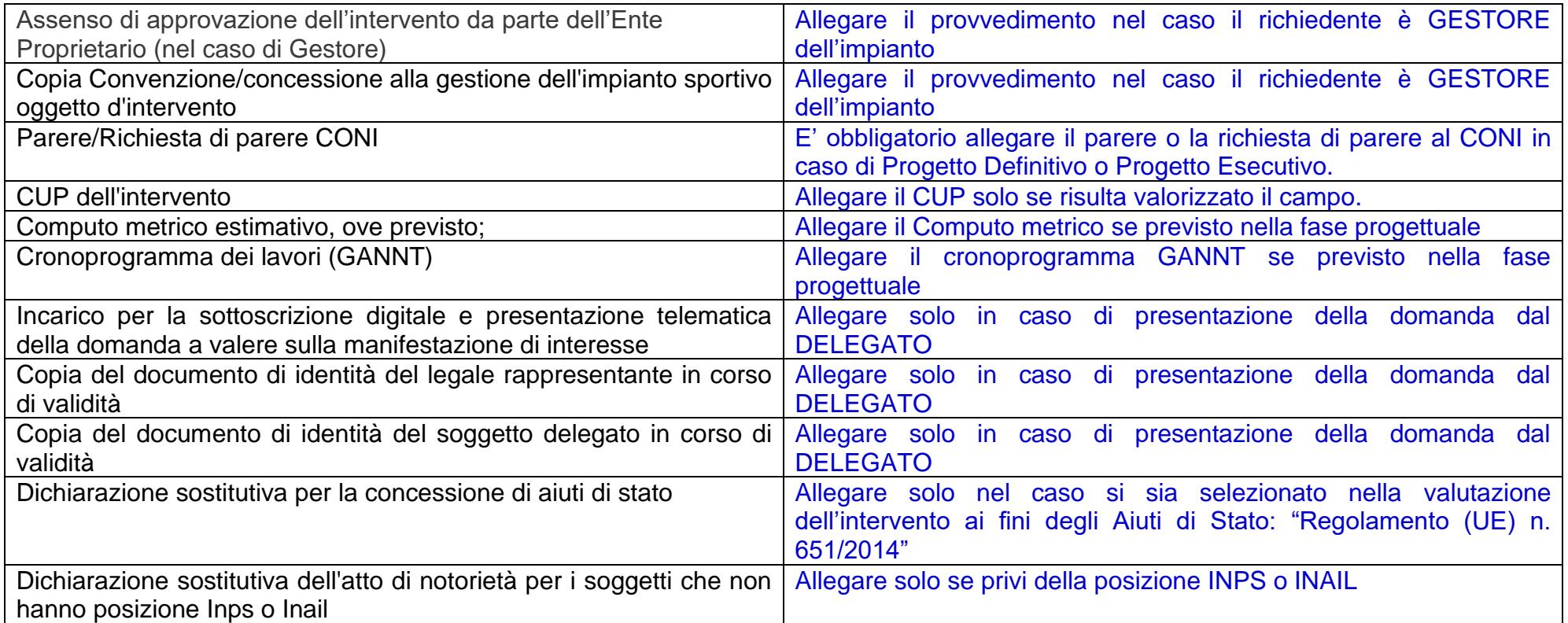

## **I DOCUMENTI CHE SEGUONO SONO PRESENTI SOLO SE DICHIARATI**

cliccare sul tasto **VAI AVANTI** per passare al successivo modulo

## **Modulo: DOMANDA DI ADESIONE**

Completato l'inserimento dei dati nei precedenti moduli, e dopo averne controllato la completezza e verificato la correttezza dei dati al suo interno, sarà possibile scaricare la domanda di contributo con il tasto Scarica domanda di contributo

Dopo aver scaricato la domanda si potrà procedere a firmarla digitalmente e poi ricaricarla con il tasto Carica domanda di contributo

A questo punto le azioni che possono essere effettuate con la selezione dei seguenti pulsanti sono:

Torna indietro' in questo caso verrà eliminato il documento eventualmente già caricato a sistema

Genera dati riassuntivi (solo per uso interno) in questo caso permette la consultazione del riepilogo dati inseriti ad uso esclusivo del richiedente

Invia al protocollo la domanda è trasmessa al Protocollo della Regione Lombardia.

Dopo *Invia al protocollo* la domanda risulta:

## **Modulo: DOMANDA PRESENTATA**

Lo stato della domanda risulta presentata. A questo punto sarà evidenziata una schermata che riporta i seguenti dati:

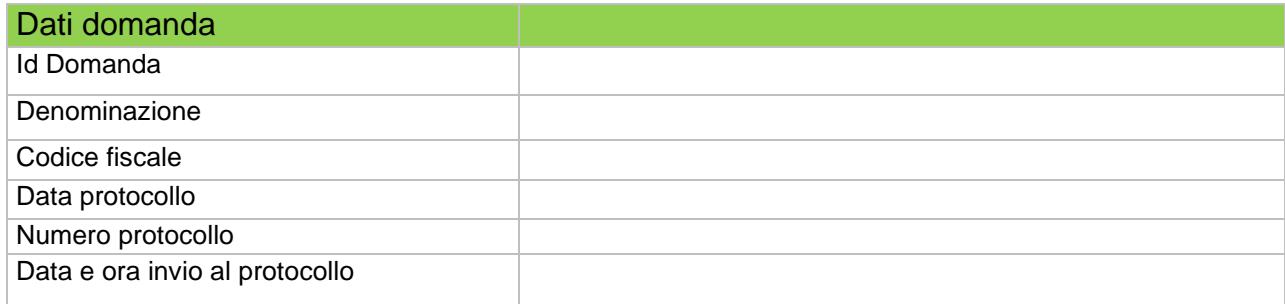

La domanda presentata passerà dalla scrivania del richiedente il contributo a quella di Regione Lombardia per l'avvio dell'istruttoria.